## **Instructions for Printing your Research Day Poster**

*Open your PowerPoint Presentation* 

*Delete all slides but the Poster* 

*Click File, Save As and name the file Lastname\_FirstName\_Poster.pptx* 

 *(if you have more than one poster, in the filename include a number after 'Poster')* 

*Click View* 

*Click Slide Master* 

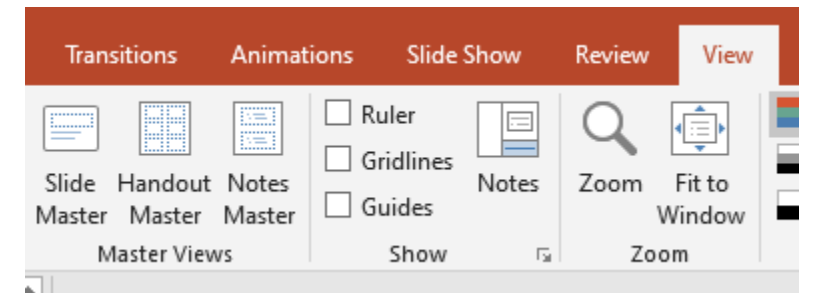

Click Slide Size

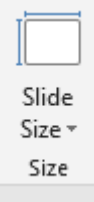

## Click Custom Slide Size

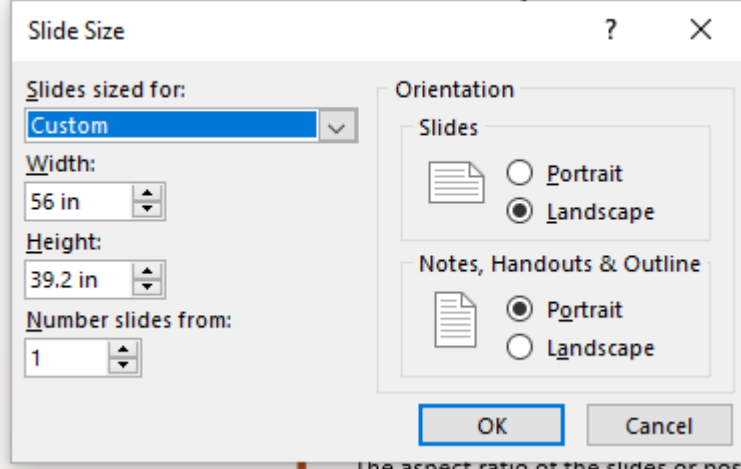

Make sure width is 56 inches and Height is 39.2 inches.

*If you used the correct template, this should already be correct. If Not, Adjust accordingly.* 

Click Close Master View

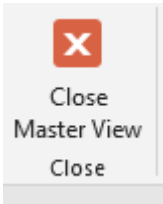

 If you had to adjust the Slide Size, you **WILL** need to re-format the content on your poster to make it look presentable.

Once you are happy with your poster, Click File, Save as PDF

Open the PDF and make sure it looks the way you want it to. Email the file lastname\_firstname\_poster.pdf along with your contact information to;

Copy Connection LLC [copyconnectionllc@gmail.com](mailto:copyconnectionllc@gmail.com)

The cost to pri[nt each poster will](mailto:copyconnectionllc@gmail.com) be \$40.00. (\$42.40 with Tax)

Each participant will be responsible for their own printing costs and will make payment directly to Copy Connection when the posters are picked up. Copy Connection accepts Credit, Debit and Cash.

Copy Connection LLC Monday – Friday 9am-5pm Office: 757-627-4701 Fax: 757-627-4471 [Email](mailto:Email:copyconnectionllc@gmail.com)[:copyconnectionllc@gmail.com](mailto:copyconnectionllc@gmail.com) 240 E Main Street Norfolk, VA 23510